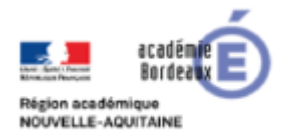

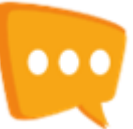

# **Obtenir un annuaire cohérent**

Quelles sont les opérations à réaliser pour obtenir un annuaire cohérent dans Lycée Connecté ?

## **Organisation générale des opérations à réaliser**

L'administration mène chaque année une succession d'opérations afin de définir les structures, inscrire les élèves, affecter les élèves dans les classes et élaborer les emplois du temps. La succession de ces opérations peut être illustrée par le graphique suivant :

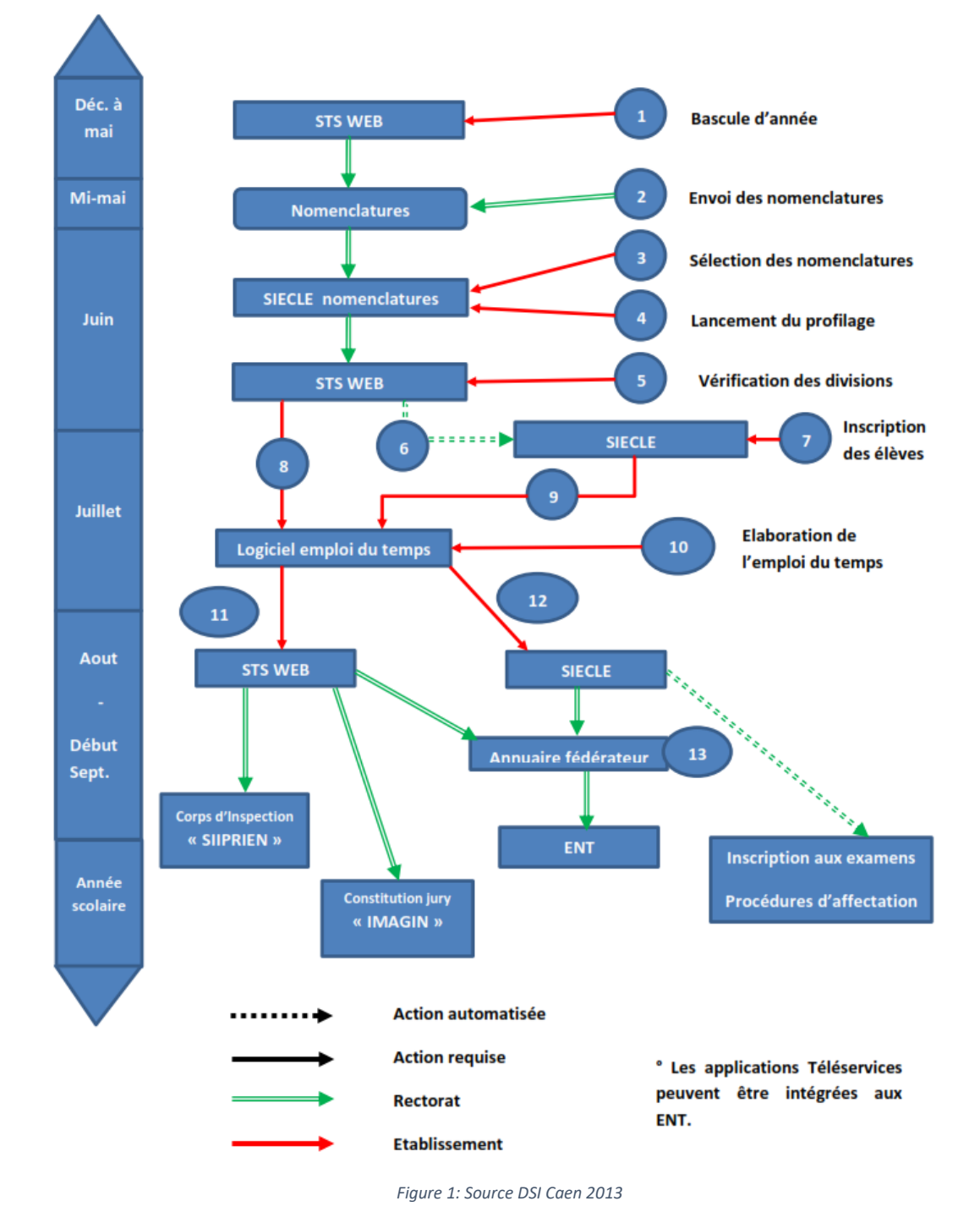

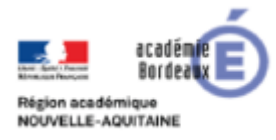

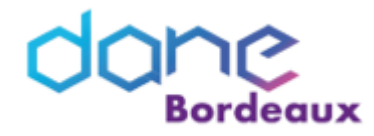

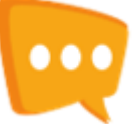

## **Description des opérations**

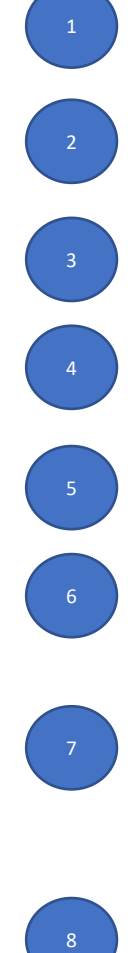

9

10

11

12

13

**Bascule d'année :** l'établissement effectue la bascule d'année dans STS-WEB dès l'ouverture des campagnes évolutives. Il peut choisir de reconduire ou non sa structure pédagogique.

**Important :** concernant les groupes, s'ils sont gérés dans le logiciel d'emploi du temps et importé dans STS-WEB, il est fortement recommandé de ne pas les reconduire lors de la bascule d'année et de les gérer dans l'emploi du temps.

**Envoi des nomenclatures** propres à chaque établissement par les services académiques

### **Sélection des nomenclatures**

Dans le module nomenclatures de SIECLE, l'établissement effectue la sélection des formations, la sélection des matières et si nécessaire la définition des matières ETP (Enseignement Technologique et Professionnel).

### **Profilage des nomenclatures :**

L'établissement lance le profilage, ce qui a pour effet de transmettre automatiquement les nomenclatures à STS-WEB et initialise la Base élèves.

#### **Vérification des divisions :**

L'établissement crée les nouvelles divisions, modifie les divisions existantes ou supprime les divisions obsolètes dans STS-WEB.

#### **Mise à jour automatique de SIECLE**

Au fur et à mesure de la mise à jour de la structure dans STS-WEB (ajout, modification, suppression des divisions), celle-ci est automatiquement mise à jour dans la base élèves de SIECLE. **Toutefois un export de la structure vers SIECLE est recommandé** 

#### **Inscription des élèves :**

L'établissement procède aux inscriptions des nouveaux élèves dans l'ordre suivant

Importation des dossiers issus de l'affectation (post 3eme, post BEP, 6ème)

Transfert des dossiers entre établissements publics et privés sous contrat de l'académie.

Création des élèves en provenance d'autres académies ou d'établissement privé hors contrat ou de l'étranger.

**Important : les élèves déjà présents dans la base académique SIECLE ne doivent pas être recréés. Export STS-WEB : cette étape est essentielle pour l'ensemble du dispositif notamment pour la création des comptes dans les ENT et doit être réalisé au plus tôt avant la rentrée scolaire.** 

Les enseignants, les divisions et les nomenclatures des matières sont exportés depuis STS-WEB vers le logiciel d'emploi du temps (EDT, UDT, LAUREATS).

Il est essentiel de procéder à la **mise en concordance** des données STS-WEB et logiciels d'emploi du temps.

#### **Export SIECLE**

Cette étape permet de récupérer les élèves dans le logiciel d'emploi du temps pour, par exemple, diffuser des emplois du temps nominatifs aux élèves.

Cette opération est obligatoire si l'établissement souhaite utiliser la fonctionnalité import emploi du temps vers SIECLE-BEE (étape 13).

Elaboration de l'emploi du temps et création des groupes.

#### **Import STS-WEB :**

Transfert des données des logiciels d'emploi du temps dans STS-WEB (un seul fichier XML pour la structure et les services). Ce traitement peut-être réalisé plusieurs fois jusqu'à la remontée de la campagne de rentrée.

Export de la relation élèves-groupes vers SIECLE-BEE

Exploitation de l'annuaire fédérateur par l'éditeur de l'ENT

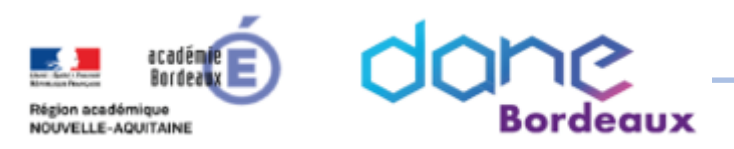

## **Etat dans l'annuaire ENT**

L'état de l'annuaire peut être contrôlé via la console d'administration / Groupes

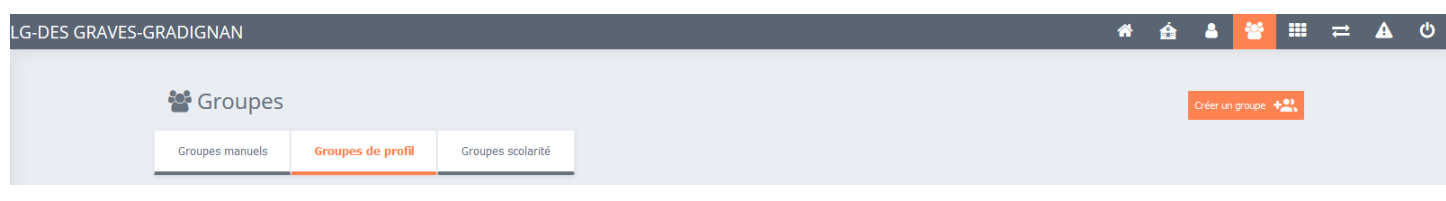

## **Groupes de profil**

On doit y voir les classes \*\*\*\* et les groupes peuplés

- Enseignants du groupe \*\*\*\*
- Parents du groupe \*\*\*\*
- Élèves du groupe \*\*\*\*

## **Groupes scolarité**

On doit y voir les groupes de scolarités qui ont été créés lors de la fabrication de l'emploi du temps et la répartition des élèves.

### Ces remontées sont automatiques et reposent sur le schéma suivant :

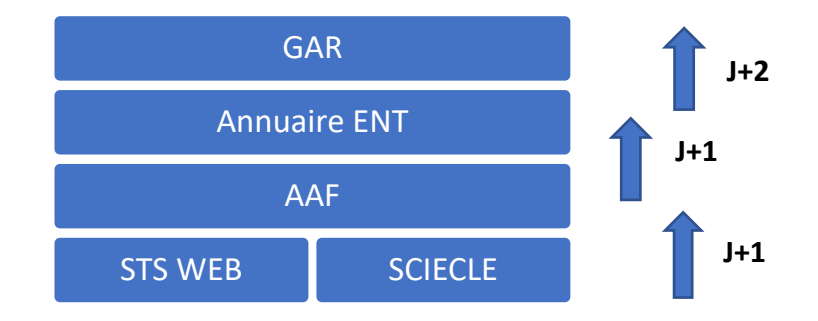

Pour information : C'est l'annuaire ENT qui sera transmis au GAR à J + 2.

Il est donc indispensable que les bases STS WEB et SCIECLE soient le reflet de la réalité du terrain.

Dans la plupart des cas, les mises à jour des ces bases sont incomplètes à la rentrée concernant les groupes de scolarités qui ne remontent donc pas dans l'ENT.

## **Etat dans les bases rectorat**

L'état des bases du rectorat est conditionné par la remontée manuelle des informations contenues dans EDT/PRONOTE. Ces remontées peuvent être faites quelques jours après la rentrée et pourront être renouvelées autant de fois que nécessaire.

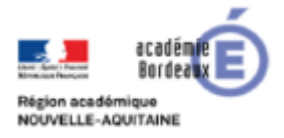

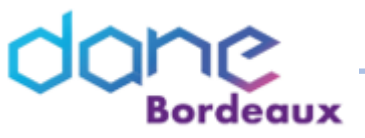

## **STS WEB**

Les divisions doivent être présentes

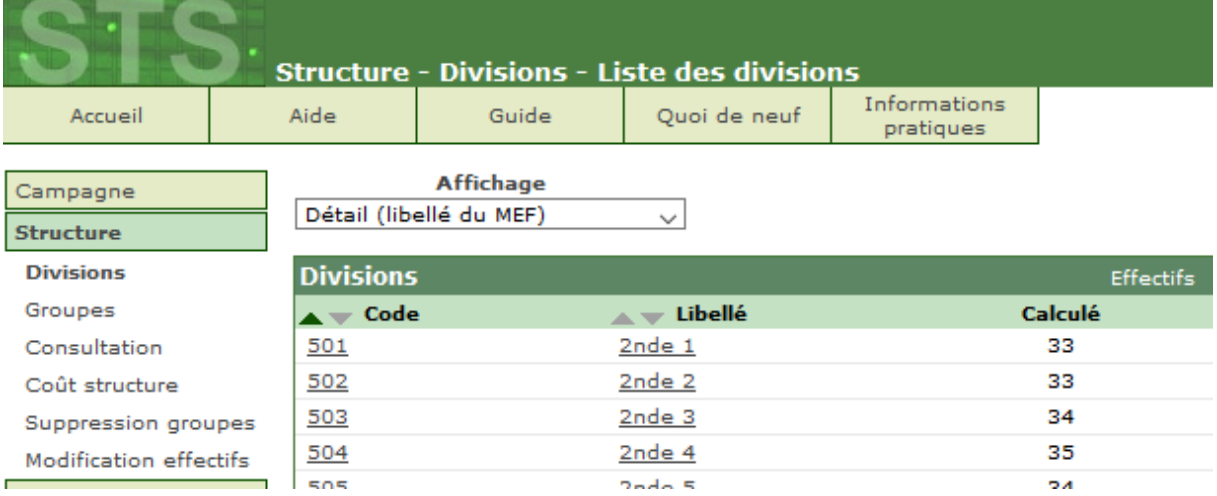

### Les équipes pédagogiques doivent être constituées

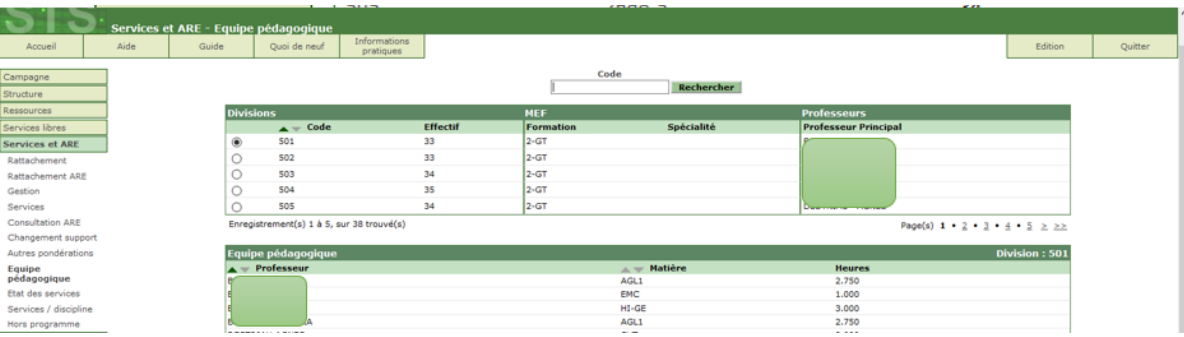

Ces informations sont habituellement présentes dès le 1<sup>er</sup> septembre.

### Les groupes doivent être présents

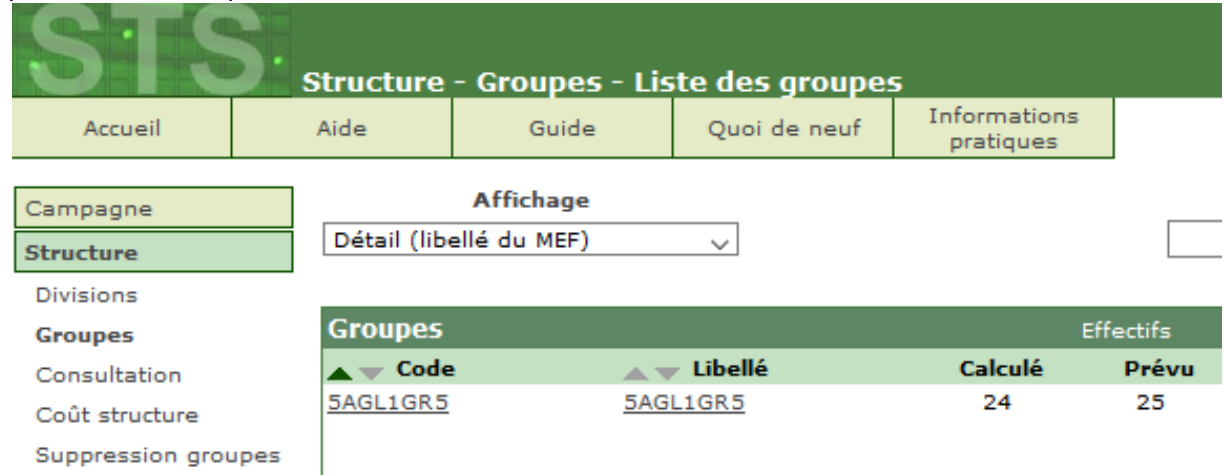

Les noms des groupes sont remontés depuis le logiciel Pronote. Il sera nécessaire d'attendre un jour pour voir ces noms apparaître dans la base SCIECLE. Cette opération est souvent tardive.

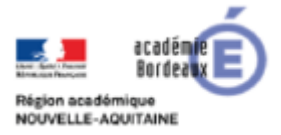

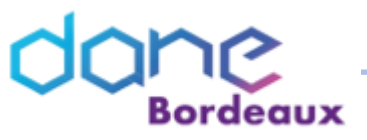

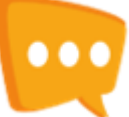

## **SIECLE**

Les groupes doivent être présents. L'observation de l'onglet affectation permet de s'assurer que les groupes sont bien remontés dans STS.

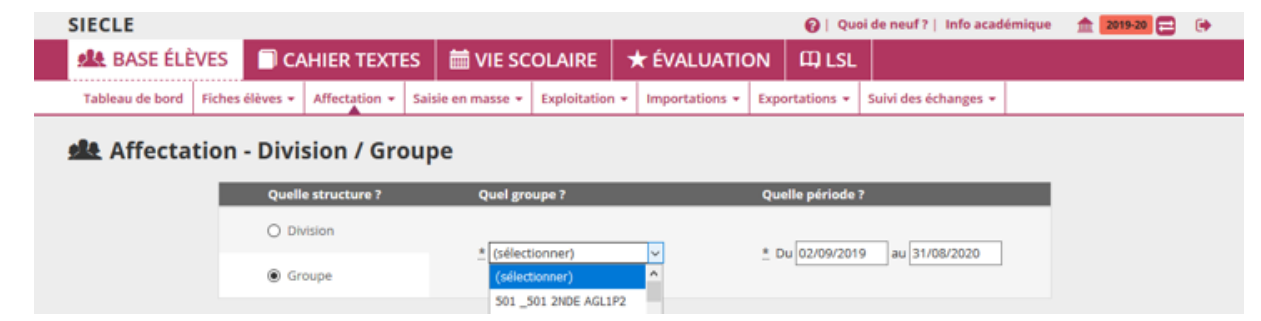

Dans Siècle les groupes doivent être peuplés. L'observation d'une fiche élève permet de s'assurer que les groupes sont peuplés.

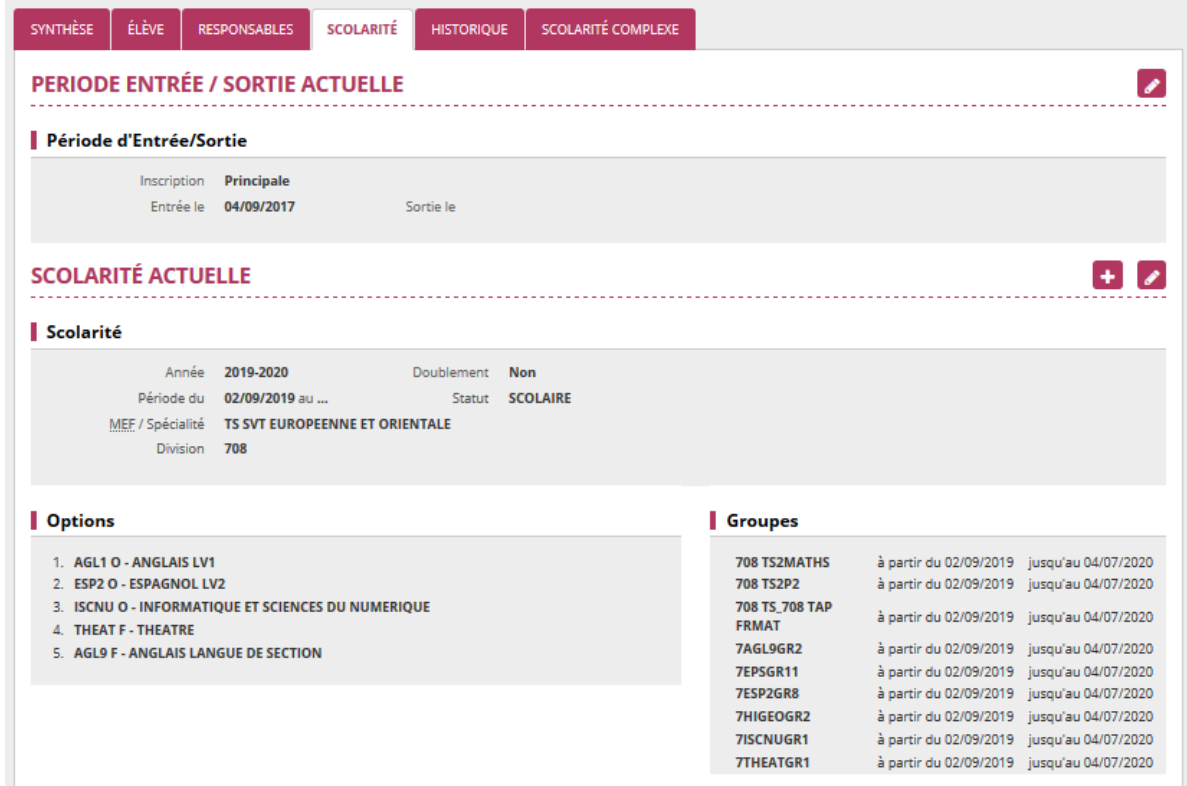

L'export des liens élèves/groupes est réalisé depuis Pronote puis importé dans SIECLE. Cette opération est souvent tardive.

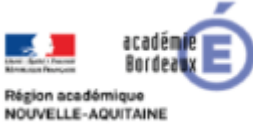

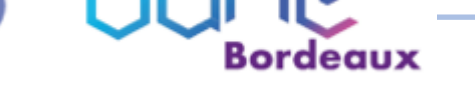

## **Remontée des services de EDT vers STSWEB**

Cette procédure est documentée sur le site d'index-éducation https://doc.index-education.com/fr-fr/edt/2018/S/STSWEB (remontee des services).htm

## **Remontée des liens élèves groupes de PRONOTE vers SIECLE**

L'export de l'emploi du temps dans STS Web a créé les groupes dans STS Web et l'export de la structure vers SIECLE les a créés dans SIECLE.

La synchronisation des données dans les différentes applications peut prendre jusqu'à 2 jours. Il est ensuite nécessaire d'inscrire les élèves dans les groupes à partir d'un export de fichier depuis PRONOTE.

### Dans EDT

- Accédez au menu « Fichier > IMPORTS/EXPORTS > Avec SIECLE > Exporter les liens élèves/groupes »
- Enregistrez le fichier d'export en notant bien le dossier ou vous le sauvegardez

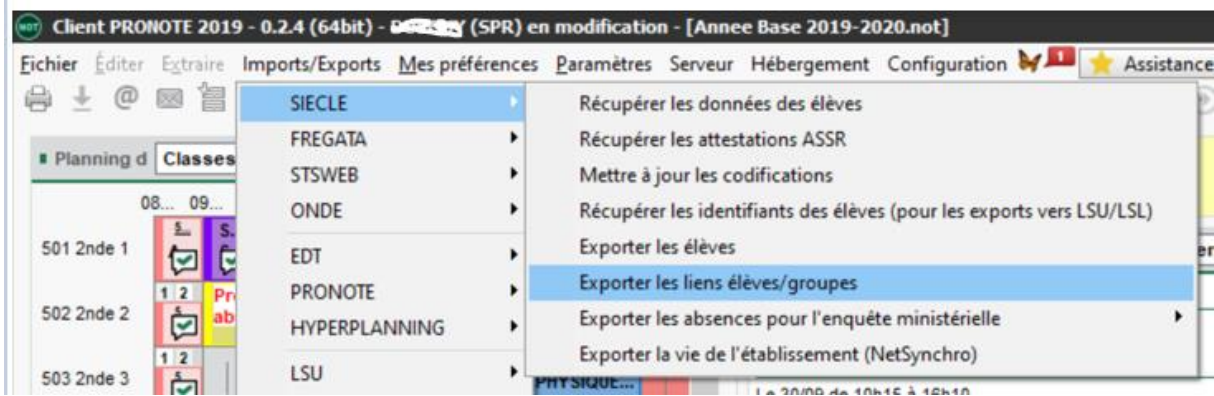

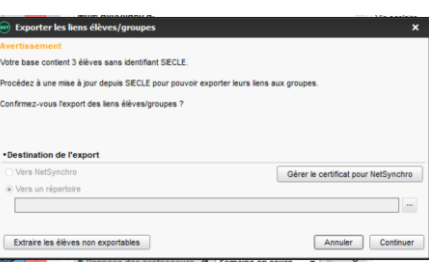

Il doit y avoir très peu de cas non exportable si votre base est à jour. Cliquer sur Continuer Le fichier obtenu est un fichier .zip

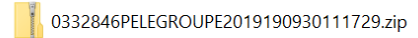

## Dans SIECLE

- Accédez au menu « Importation > Lien élève groupe depuis logiciel privé »
- Importez le fichier que vous avez récupéré d'EDT

 $\bigcirc$   $\bigcirc$   $\bigcirc$ 

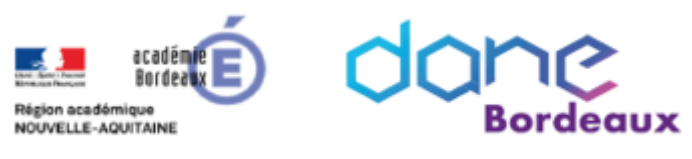

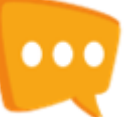

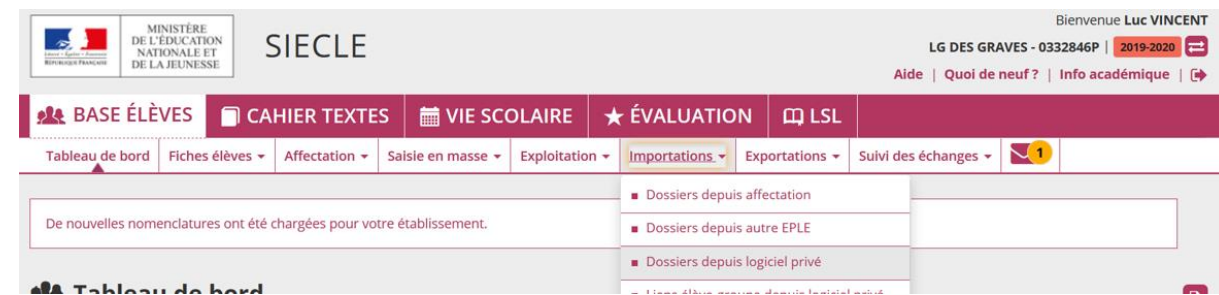

## Sélectionner le fichier .zip

Sélection du fichier d'import des liens "élève-groupe" pour l'établissement à réinitialiser \* Parcourir... 0332846PELEGROUPE2019190930111729.zip **DÉPOSER** 

### Valider le message suivant :

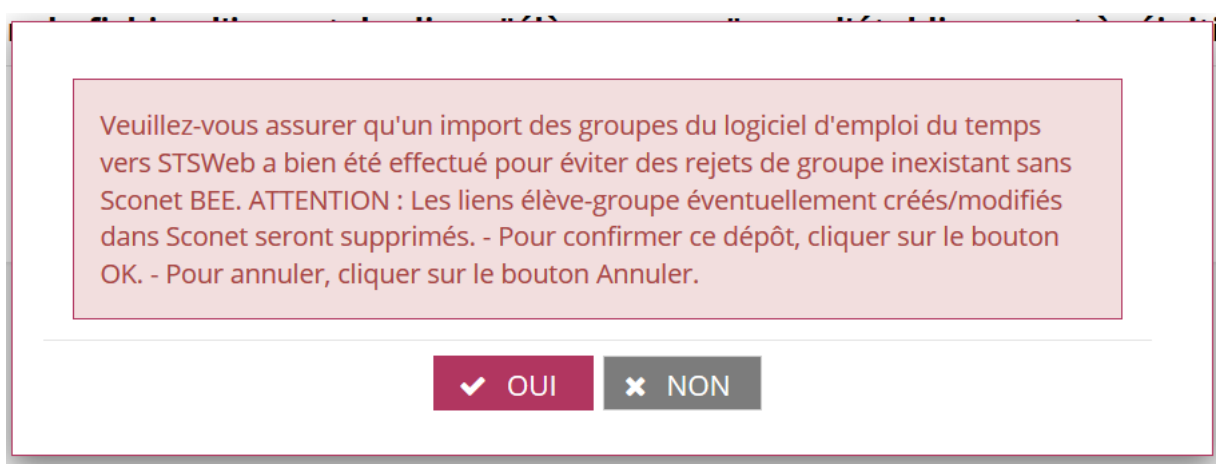

### *A noter*

• Les erreurs éventuelles d'import de la structure sont consignées : Liaisons > Suivi des échanges > Erreurs import structure STS\_WEB.

• Les liaisons Elèves-Groupes, et leurs incidences dans l'ENT ne seront fonctionnelles que le lendemain.

## *Recommandations*

Il est important que les groupes soient présents dans STS web